## **BCBS of Illinois Provider Search Instructions**

## **Medical Plans**

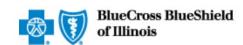

- 1. Go to www.bcbsil.com.
- Near the top of the screen in the blue bar, click on the box labeled "Find Care". From here a drop-down box will appear and you can search for doctor, hospital or dentist.
  Once you choose; you can login as a member to search or you may continue to search as a guest.
- For Doctor/Hospital search, you will select the network you wish to look in and enter your zip code. Next, you will enter additional information to narrow down your search. This includes type of doctor/hospital and even the name if you are searching for a particular doctor or facility.

## For your <u>medical</u> network:

- a. For PPO, select "Participating Provider Organization [PPO]"
- b. For BlueAdvantage HMO, select "BlueAdvantage HMO [ADV]"
- c. For the H.S.A., select Blue Choice Select PPO [BCS]

## For HMO MG/PCP Info:

For HMO plans you do need to provide a medical group number (MG/IPA) and PCP ID number. To find this provider's PCP number and medical group number, see below:

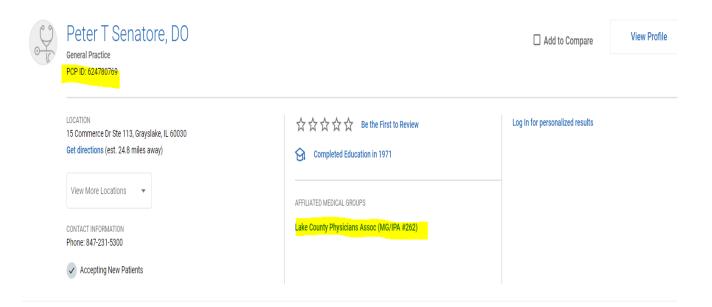